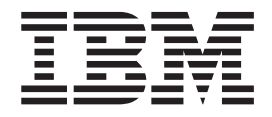

# Distribusjonshåndbok for IBM Access Connections 2.7

# **Innhold**

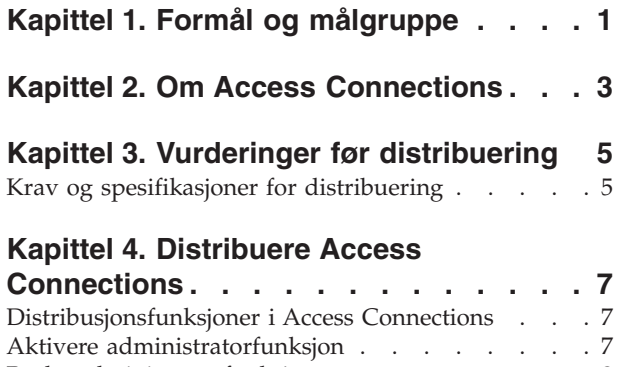

Bruke [administratorfunksjonen](#page-11-0) . . . . . . . . [8](#page-11-0) Gjøre klart for installering av ny [programkopi.](#page-15-0) . [12](#page-15-0)

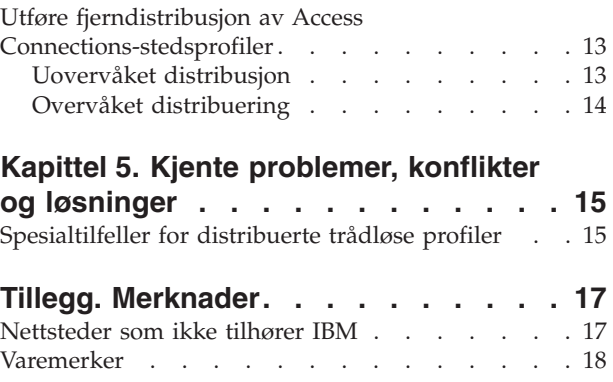

# <span id="page-4-0"></span>**Kapittel 1. Formål og målgruppe**

Denne veiledningen er skrevet for IT-administratorer eller andre som har ansvaret for å distribuere IBM Access Connections på datamaskiner i organisasjonen. Veiledningen inneholder informasjon som er nødvendig for å installere Access Connections på en eller flere maskiner, forutsatt at det finnes programvarelisenser for hver målmaskin. Programmet IBM Access Connections inneholder applikasjonshjelp som administratorer og brukere kan benytte for å finne informasjon om bruken av selve applikasjonen.

## <span id="page-6-0"></span>**Kapittel 2. Om Access Connections**

Access Connections er et program for å opprette og administrere stedsprofiler. Hver stedsprofil lagrer nettverks- og Internett-konfigurasjonsinnstillingene som er nødvendige for å koble klientmaskinen til et nettverk fra et bestemt sted, for eksempel hjemmefra eller fra jobben. Du kan koble deg til et nettverk ved hjelp av et modem, et kablet nettverkskort, en bredbåndsenhet (DSL, kabelmodem eller ISDN) eller et trådløst nettverkskort. VPN-tilkoblinger (virtuelle private nettverk) støttes også. Ved å bytte mellom stedsprofiler etter hvert som du flytter datamaskinen fra sted til sted, kan Access Connections raskt og enkelt hjelpe deg til å koble deg til et nettverk uten at du må konfigurere nettverksinnstillingene manuelt. I tillegg kan innstillinger som standardskriver, sikkerhetsinnstillinger og automatisk programstart defineres per stedsprofil.

Access Connections kan registrere nettverkstilgjengelighet og nettverkshastigheter, og kan dermed utføre flere konfigurasjonsendringer automatisk. Ved å ha mange nettverksinnstillinger ″forhåndsdefinert″ før distribusjonen, kan Access Connections redusere antallet brukerhenvendelser til IT-administratorer eller brukerstøtte, og gjøre brukerne i stand til å koble seg til uten assistanse.

## <span id="page-8-0"></span>**Kapittel 3. Vurderinger før distribuering**

Med Access Connections kan du opprette og lagre tilkoblingsprofiler. Tilkoblingsprofilene kan importeres eller lastes ned til målmaskiner. Vellykkede installeringer av Access Connections omfatter oppretting av stedsbaserte profiler fremfor maskinvarebaserte profiler. Hvis en klient har behov for å koble seg til fra kontoret, hjemme og på reiser, oppretter du tre stedsprofiler for brukeren, basert på de ulike tilkoblingsmåtene: En kontorprofil som kan omfatte Ethernet-tilkobling og trådløs tilkobling, en hjemmeprofil med bare en Ethernet-tilkobling, og en reiseprofil som kan omfatte trådløs 'hotspot'-tilkobling eller Ethernet-tilkobling. Access Connections finner automatisk de raskeste tilgjengelige tilkoblingene, og aktiverer de riktige profilinnstillingene.

Ved å innhente informasjon om de ulike stedene brukerne kommer til å koble seg til fra, og hvilke tilkoblinger som er tilgjengelige på disse stedene, blir det enklere å utvikle forhåndskonfigurerte profiler som brukerne kan importere og umiddelbart begynne å bruke. Ved å legge fungerende konfigurasjoner inn i profiler som kan distribueres sammen med installeringskopiene, kan dette redusere antallet henvendelser til brukerstøtte, og brukerne kan umiddelbart ta i bruk nettverkstilkoblingene.

En administratorfunksjon er tilgjengelig fra og med versjon 2.7 av Access Connections. Denne funksjonen gjør det enklere å distribuere stedsprofiler, globale innstillinger og kontrollpolicyer for enkeltpersoner og grupper ved å kjøre Access Connections i større organisasjoner. Distribueringen av disse profilene og innstillingene kan bli utført under den første systemdistribusjonen som en del av den forhåndsinstallerte programkopien, eller etter at systemene er distribuert, ved hjelp av standardmetoder for fjerntilkoblet distribuering.

#### **Krav og spesifikasjoner for distribuering**

Access Connections krever følgende maskinvare og programvaremiljøer:

- Microsoft Windows 2000 eller Windows XP Professional eller Home
- v Minst en tilknytningsmetode (Ethernet, Token-Ring, trådløst lokalnett)

## <span id="page-10-0"></span>**Kapittel 4. Distribuere Access Connections**

Fra og med utgivelsen av Access Connections 2.7 i august 2003 har IBM tilføyd funksjoner for å kjøre distribuering og administrasjon langt enklere.

#### **Distribusjonsfunksjoner i Access Connections**

IT-administratorer kan bruke disse funksjonene for å distribuere og administrere Access Connections:

- IBM Access Connections: Man må bruke et klargjøringsprogram for å aktivere distribusjonsfunksjonene i Access Connection. Klargjøringsprogrammet er tilgjengelig kun for IT-personell på http://www-3.ibm.com/pc/support/site.wss/document.do?lndocid=ACON-DEPLOY.
- v Administratorer kan opprette stedsprofiler og distribuere dem som del av en forhåndsinnlastet installeringskopi, eller installere dem etter at klientsystemene er blitt distribuert.
- Kontrollpolicyer kan defineres for hver profil.
- Det kan opprettes distribusjonskontrollister for å begrense hvem som kan importere ulike distribusjonspakker.
- Det kan opprettes en klientkonfigurasjonspolicy for å konfigurere driften av Access Connection på klientmaskinen.
- Distribusjonspakker blir kryptert og passordbeskyttet, sik at bare autoriserte personer kan importere stedsprofiler som kan inneholde WEP- og WPA-PSK-informasjon.

#### **Aktivere administratorfunksjon**

Hvis du skal aktivere administratorfunksjonen i Access Connections, må først Access Connections 2.7 eller nyere være installert på en donormaskin.

Når du distribuerer stedsprofiler som gir en trådløs nettverkstilkobling, må donorog mottakermaskinene inneholde trådløse kort som støtter funksjonaliteten som er definert i stedsprofilen. Hvis for eksempel stedsprofilen som blir distribuert er konfigurert for LEAP-autentisering, må kortene på mottakersystemene støtte LEAP-autentisering.

Slik aktiverer du administratorfunksjonen:

- 1. Hent klargjøringsprogrammet for administratorfunksjonen, og lagre det på maskinen der du vil utvikle stedsprofiler. (http://www-3.ibm.com/pc/support/site.wss/document.do?lndocid=ACON-DEPLOY)
- 2. Klikk på **Start --> Kjør**, og klikk deretter på **Bla gjennom**. Velg den selvutpakkende utførbare filen som du lagret i trinn 1.
- 3. Klikk på **OK**. Dette pakker ut Enabler-applikasjonen til C:\Programfiler\Thinkpad\ConnectUtilities.
- 4. Lukk hovedvinduet til Access Connections hvis det er åpent.
- 5. Klikk på **Start --> Kjør**, og oppgi C:\Programfiler\Thinkpad\ConnectUtilities\AdmEnblr.exe

<span id="page-11-0"></span>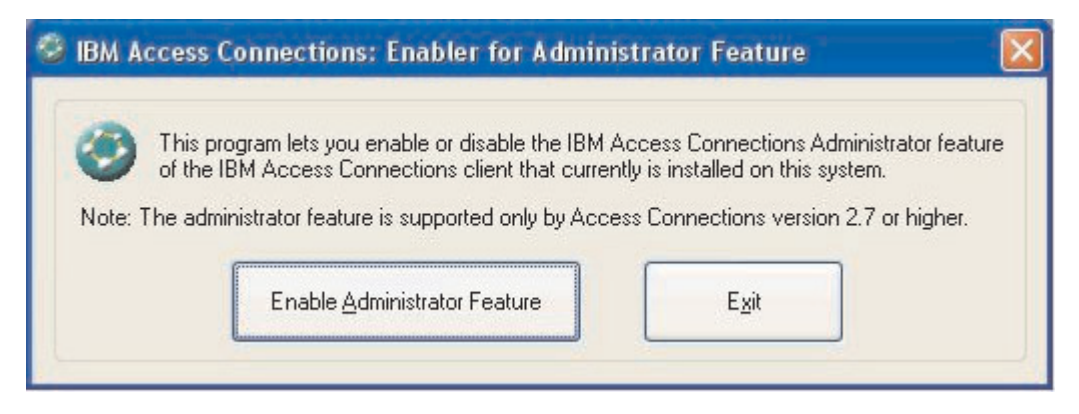

*Figur 1. Vinduet Aktivering av administratorfunksjon*

- 6. Velg **Aktiver administratorfunksjon**.
- 7. Velg **Avslutt** for å lukke Enabler.
- 8. Start Access Connections.

Hvis du ikke har opprettet profiler på datamaskinen ennå, får du frem startvinduet for veiviseren for oppretting av profiler. Når du har opprettet minst en profil, kan du vise hovedvinduet til Access Connections. Du får frem punktet ″Profildistribusjon″ på handlingslinjen.

#### **Bruke administratorfunksjonen**

Slik bruker du administratorfunksjonen:

- 1. Opprett alle stedsprofilene brukerne vil trenge. Ta hensyn til disse behovene når du oppretter profilene:
	- a. Kontor, bygning
	- b. Hjemme
	- c. Underkontorer
	- d. Reiser
- 2. Når du har opprettet stedsprofilene, klikker du på **Profildistribusjon --> Opprett distribusjonspakke**.

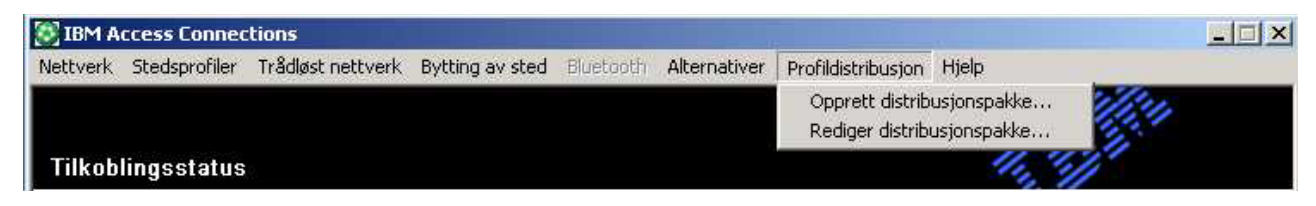

*Figur 2. Profildistribusjon*

3. Velg stedsprofilene du vil distribuere. For hver valgt stedsprofil velger du tilhørende brukertilgangspolicy, slik det er beskrevet under [figur](#page-12-0) 3 på side 9. Hvis en profil som er valgt, inneholder en trådløs profil som det er aktivert kryptering for, blir administratoren bedt om å oppgi de trådløse innstillingsdataene på nytt, for å sikre at sensitive data forblir beskyttet.

<span id="page-12-0"></span>Opprett distribusjonspakke

Velg stedsprofilene som skal være med i denne distribusionspakken. For hver profil må du definere brukertilgangsregler. For profiler for trådløst lokalnett vil du bli spurt om å skrive inn igjen innstillingene for trådløs sikkerhet for å bekrefte dem. Hvis du vil oppgi serienummeret på systemene som skal kunne bruke denne pakken, klikker du på Definer kontrolliste for distribusjon.

Hvis du vil konfigurere Access Connections-klientene, klikker du på Definer konfigurasjonsregler for klienter.

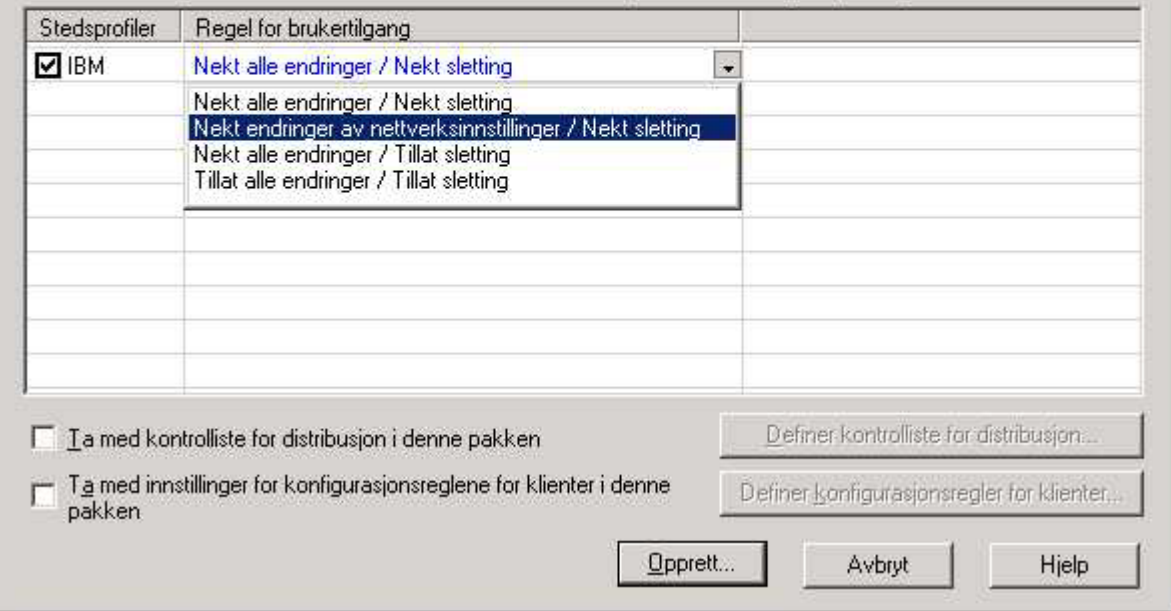

*Figur 3. Vinduet Opprett distribusjonspakke*

Tilgangskontrollpolicyen definerer begrensningene for en bestemt profil. Du kan definere tilgangskontrollpolicyer for hver profil, og de kan ha disse verdiene.

- a. **Nekt alle endringer / Nekt sletting**: Brukere kan ikke utføre operasjoner som å endre, kopiere eller slette profilen.
- b. **Nekt endring av nettverksinnstillinger / Nekt sletting**: I dette tilfellet kan ikke brukere endre, slette eller kopiere nettverksinnstillingene i profilen. Parameterne som ikke kan endres, er TCP/IP-innstillinger, avanserte TCP/IP-innstillinger og trådløse innstillinger. Profilen kan ikke slettes.
- c. **Nekt alle endringer / Tillat sletting**: Brukere kan ikke endre eller kopiere profilen, men de kan slette profilen.
- d. **Tillat alle endringer / Tillat sletting**: Brukere kan endre, kopiere og slette profilen.

Begrensning: Kontrollpolicyene over kan brukes for lokale brukere med rettigheter på administratornivå. Hvis de lokale brukerne er konfigurert som begrensede brukere, iverksetter operativsystemet strengere begrensninger. Begrensede brukere kan bare opprette profiler med oppringt forbindelse, og kan ikke endre, kopiere eller slette profiler som er opprettet av administratoren. En global innstilling i Access Connections gjør begrensede brukere i stand til å veksle mellom profiler som er opprettet av administratoren.

4. Valgfritt: Administratoren kan definere en distribusjonskontrolliste basert på maskinenes serienumre. Med denne distribusjonsmetoden kan administratoren skrive individuelle serienumre eller opprette grupper med serienumre som representerer ulike brukergrupper som trenger forskjellige stedsprofiler. Dette

Kapittel 4. Distribuere Access Connections **9**

 $\vert x \vert$ 

valgfrie trinnet er først og fremst tatt med for å sikre distribusjonen av profilstedsfilen (\*.LOA), når den blir sendt til fjerntilkoblede brukere for manuell import. Distribusjonskontrollister sikrer at personer bare installerer tilhørende nettverkstilgang.

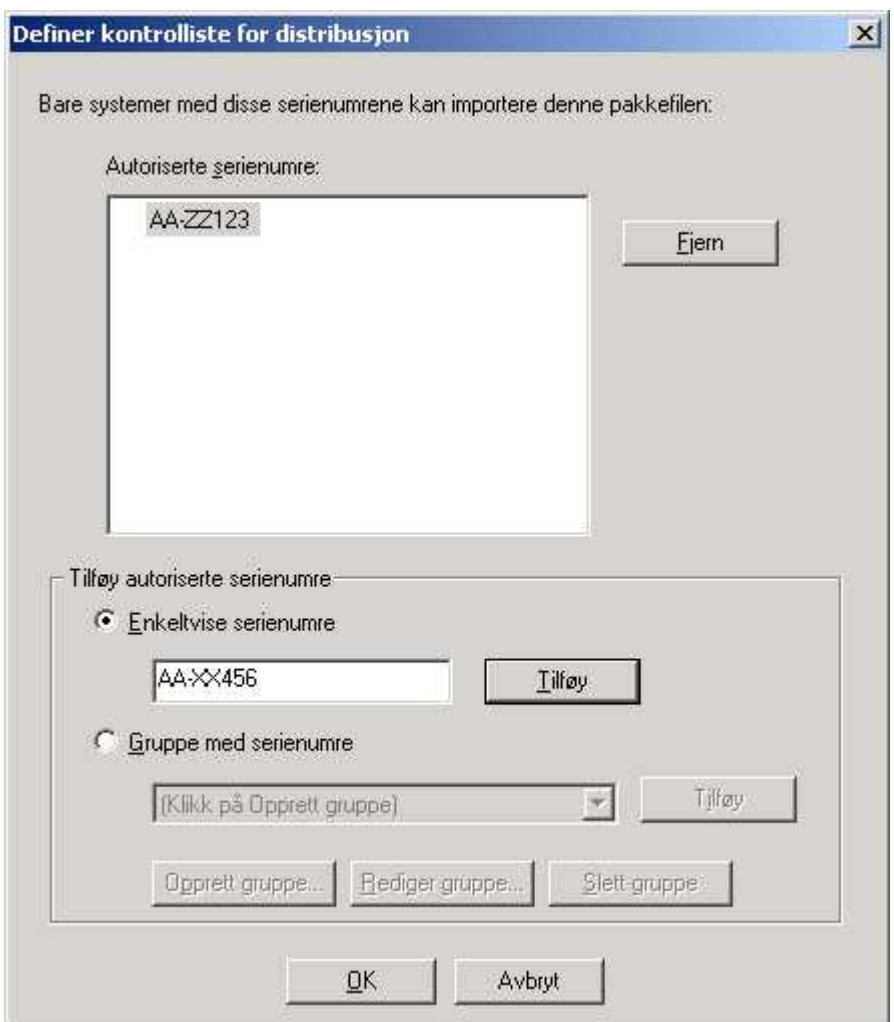

*Figur 4. Definer kontrolliste for distribusjon*

Når du oppretter grupper med serienumre, kan du importere flate tekstfiler som inneholder gruppen med serienumre. Filen bør formateres slik at hver linje inneholder et enkelt serienummer. Du kan opprette disse tekstfilene ved å eksportere en liste som er blitt opprettet med administratorfunksjonen eller et ressursstyringsprogram, hvis det har slike funksjoner. Dette forenkler prosessen med å kontrollere distribueringen til et stort antall systemer, basert på serienummer.

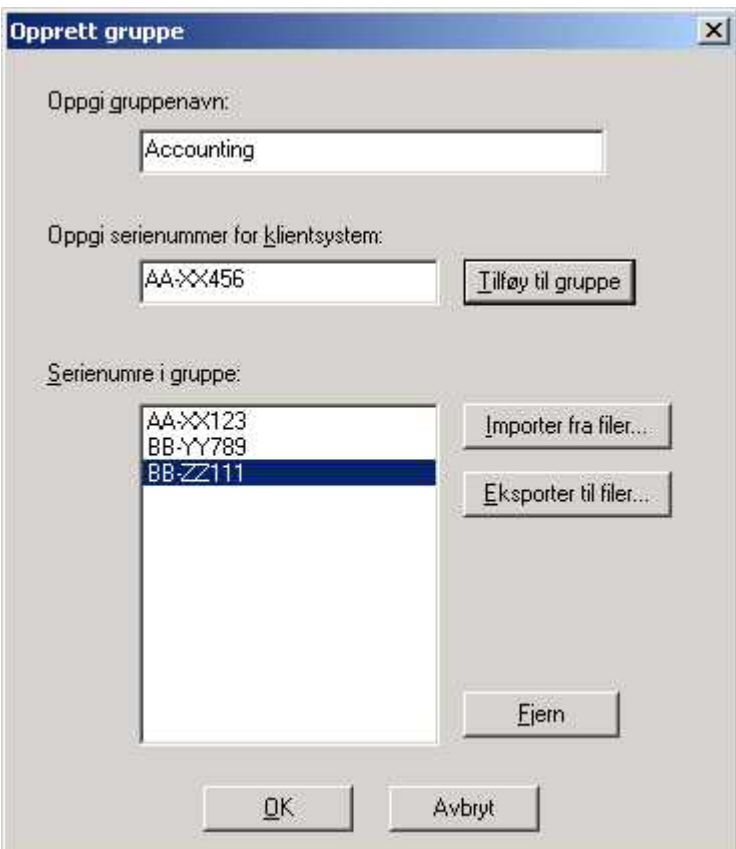

*Figur 5. Opprett gruppe*

5. Valgfritt: Du kan definere klientkonfigurasjonspolicyen, som styrer hvilke funksjoner som er tilgjengelige for brukeren etter at \*.LOA-filen er importert.

**Merk:** Hvis du merker av i ruten ved siden av Ikke tillat at klienter blir en administrator, kan ikke brukere aktivere administratorfunksjonen på sine installasjoner av Access Connections. Denne innstillingen er nyttig i store bedriftsmiljøer der IT-administratorer ønsker å forhindre at andre oppretter og distribuerer nettverkstilgangsprofiler.

Med skjermbildet Definer konfigurasjonsregler for klienter kan administratoren også definere globale innstillinger for Access Connections. Hvis sluttbrukeren logger seg på systemet som begrenset bruker, må administratoren aktivere innstillingen ″Tillat alle brukere av dette systemet å veksle til alle eksisterende stedsprofiler″ under globale innstillinger. Hvis ikke, kan ikke brukerne veksle mellom de forhåndskonfigurerte stedsprofilen som administratoren har opprettet.

<span id="page-15-0"></span>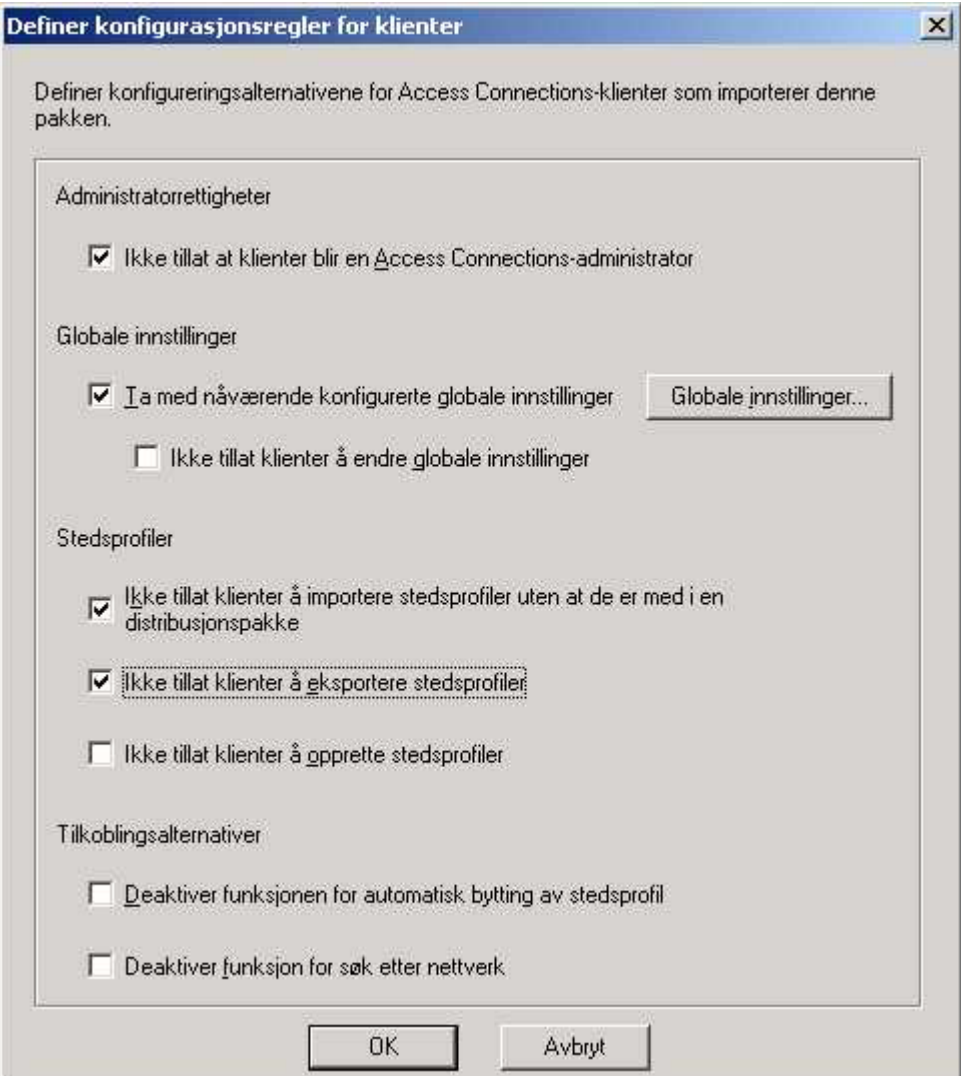

*Figur 6. Definer konfigurasjonsregler for klienter*

- 6. Når du har oppgitt alle de obligatoriske innstillingene i vinduet Definer konfigurasjonsregler for klienter, klikker du på **Opprett**. Du blir bedt om å oppgi et passord. Passordet brukes til å kryptere \*.loa-filen, slik at filen bare kan importeres hvis applikasjonen Access Connections ble installert slik det er beskrevet i kapittel 4.4, eller hvis du oppgir passordet til brukeren.
- 7. Gi \*.LOA-filen et navn og en plassering.
	- **ADVARSEL:** Ved kopidistribusjon må \*.LOA-filen ligge i installeringskatalogen til Access Connections - (C:\PROGRAMFILER\THINKPAD\CONNECTUTILITIES).

#### **Gjøre klart for installering av ny programkopi**

Slik distribuerer du Access Connections-programvaren:

- 1. Installer Access Connections 2.7 eller nyere på et system i gruppen med systemer som blir distribuert.
- 2. Start aktivering av administratorfunksjon, slik det er beskrevet i ["Aktivere](#page-10-0) [administratorfunksjon"](#page-10-0) på side 7.
- <span id="page-16-0"></span>3. Opprett stedsprofilene, slik det er beskrevet i avsnittet ["Bruke](#page-11-0) [administratorfunksjonen"](#page-11-0) på side 8.
- 4. Opprett distribusjonspakken, slik det er beskrevet i avsnittet ["Bruke](#page-11-0) [administratorfunksjonen"](#page-11-0) på side 8.
- 5. Når du oppretter stedsdistribusjonspakken, merker du av i ruten ved siden av Ikke tillat at klienter blir en administrator, i vinduet Definer konfigurasjonsregler for klienter.
- 6. Lagre \*.loa- og \*.sig-filene, som ble opprettet i "Bruke [administratorfunksjonen"](#page-11-0) på [side](#page-11-0) 8, på en annen datamaskin, utskiftbart medium eller nettverksstasjon for å generere en samling med distribusjonspakker.

**Merk:** \*.sig-filen inneholder signaturdataene som ble generert fra passordet som ble brukt ved genereringen av distribusjonspakken. Denne filen blir lagret i installeringskatalogen til Access Connection, vanligvis C:\PROGRAMFILER\CONNECTUTILITIES

- 7. Installer Access Connections på kopibyggingssystemet i henhold til ønsket prosess.
	- v Hvis maskinen du bruker til å lage installeringskopien, er den maskinen du brukte til å lage stedsprofilene, deinstallerer du Access Connections fra installeringskopimaskinen, slik at administratorfunksjonen blir fjernet. Tilføy Access Connections til kopien i uinstallert tilstand. Du oppretter en katalog som inneholder oppsettfilene samt \*.loa- og \*.sig-filene, som ble lagret i trinn 7.
	- Tilføy en ny DWORD-verdi under HKLM\SOFTWARE\Microsoft\Windows\CurrentVersion\RunOnce i registeret.
	- v Gi verdien navnet ACinstall og definer den som <Bane der oppsettfilene for Access Connection er>\setup.exe -s
- 8. Ved første oppstart av klientmaskinene blir det utført en stille installering av Access Connections, som deretter starter opp automatisk. Access Connections utfører en stille import av \*.loa-filen. \*.loa- og \*.sig-filene blir slettet

#### **Utføre fjerndistribusjon av Access Connections-stedsprofiler**

Det er to metoder for å utføre fjerndistribusjon av Access Connections: uovervåket distribuering og overvåket distribuering. Avsnittene nedenfor beskriver begge metodene.

#### **Uovervåket distribusjon**

Når maskiner er distribuert slik det er forklart i "Gjøre klart for [installering](#page-15-0) av ny [programkopi"](#page-15-0) på side 12, kan en administrator bruke systemstyringsapplikasjoner (for eksempel SMS, Tivoli, etc.) for å distribuere oppdaterte \*.loa-filer til klienten og la Access Connections importere dem stille, hvis disse betingelsene er oppfylt:

- 1. \*.loa-filene må opprettes med det samme passordet som det som opprinnelig ble brukt i kopien som ble distribuert på klientmaskinen.
- 2. \*.loa-filene må plasseres i installeringskatalogen til Access Connections.

Du må starte Access Connections på nytt, enten ved å starte maskinen på nytt eller ved å lukke systemkurvikonet (QCTRAY.EXE) og deretter starte Access Connections på nytt.

**ADVARSEL:** Ved distribuering av stedsprofiler på denne måten må sluttbrukerne logge seg på systemene med kontoer på administratornivå. Hvis brukeren er logget på som en begrenset bruker, blir ikke profilene importert.

#### <span id="page-17-0"></span>**Overvåket distribuering**

Slik distribuerer du Access Connections-stedsprofiler til fjerntilkoblede brukere eller til datamaskiner som allerede er distribuert:

- 1. Bruk administratorfunksjonen til å opprette \*.loa-filen som inneholder de profilene fjerntilkoblede bruker trenger.
- 2. Under eksportprosessen oppgir du serienumrene til de fjerntilkoblede brukernes maskiner, og definerer et passord som skal brukes ved kryptering av filen.
- 3. Send brukerne, i separate e-postmeldinger (en for passordet og en for \*.loa-filen), passordet og \*.loa-filen over et sikkert medium.
- 4. Klargjør disse instruksjonene for brukerne:
	- a. Frakoble \*.loa-filene til platelageret.
	- b. Åpne Access Connections. (Avhengig av hvordan du har organisert Start-menyen, må du kanskje oppgi navigeringsinstruksjoner for Access Connections.)
	- c. Klikk på **Administrer stedsprofiler**, og klikk deretter på **Alternativer --> Importer/eksporter**.
	- d. Klikk på **Importer stedsprofiler**.
	- e. Fra rullegardinlisten Filtype velger du Profildistribusjonsfiler (\*.loa).
	- f. Finn adressen der du lagret \*.loa-filen som du frakoblet i trinn 4a.
	- g. Velg den lagrede \*.loa-filen og klikk deretter på **Åpne**.
	- h. Access Connections kontrollerer datamaskinens serienummer for å forsikre seg om at \*.loa-filen er den riktig for din maskin. Hvis du får en melding om at serienummeret i \*.loa-filen og din datamaskin ikke stemmer overens, tar du kontakt med administratoren som sendte deg \*.loa-filen. Du trenger en endret \*.loa-fil som inneholder maskinens riktige serienummer.
	- i. Hvis serienumrene stemmer overens, blir du bedt om å skrive passordet administratoren oppgav i en separat e-postmelding. Skriv passordet nøyaktig slik det ble oppgitt, skill eventuelt mellom store og små bokstaver, og trykk på Enter.
- 5. Når brukeren oppgir riktig passord og trykker på **Enter**, dekrypterer Access Connections \*.loa-filen og importerer stedsprofilene, de globale innstillingene og tilgangskontrollene du har definert. Deretter blir \*.loa-filen automatisk slettet.

## <span id="page-18-0"></span>**Kapittel 5. Kjente problemer, konflikter og løsninger**

Etter hvert som vi blir kjent med konflikter og løsninger, vil vi fra tid til annen oppdatere dette dokumentet og publisere det på Internett.

#### **Spesialtilfeller for distribuerte trådløse profiler**

Hvis et trådløst kort i klientsystemet er forskjellige fra det trådløse kortet i det opprinnelige donorsystemet, vil Access Connections automatisk konvertere den trådløse profilen til å bruke kortet som blir funnet i klientsystemet, med disse unntakene:

- 1. WPA-PSK-profiler kan ikke distribueres i systemer med trådløse IBM High-Rate-kort eller Cisco trådløse kort.
- 2. WPA-profiler kan ikke distribueres i systemer med trådløse IBM High-Rate-adaptere og trådløse Cisco-adaptere.
- 3. LEAP-profiler kan ikke distribueres i systemer med trådløse Lucent- og Intersil-kort.

#### <span id="page-20-0"></span>**Tillegg. Merknader**

Henvisninger i boken til IBMs produkter, programmer eller tjenester betyr ikke at IBM har til hensikt å gjøre dem tilgjengelige i alle land der IBM driver virksomhet. Kontakt din lokale IBM-representant for å få informasjon om hvilke produkter og tjenester som er tilgjengelige i Norge. Henvisninger til IBMs produkter, programmer eller tjenester betyr ikke at det bare er de som kan benyttes. Ethvert produkt, program eller enhver tjeneste som har tilsvarende funksjoner, kan brukes i stedet, forutsatt at de ikke gjør inngrep i noen av IBMs patent- eller opphavsrettigheter eller andre rettslig beskyttede rettigheter. Vurdering og verifisering ved bruk sammen med andre produkter, programmer eller tjenester enn de som uttrykkelig er angitt av IBM, er brukerens ansvar.

IBM kan ha patent på eller patentsøknader til behandling for de produktene som er omtalt i denne dokumentasjonen. At du har mottatt denne publikasjonen, innebærer ikke at du får lisensrettighet til disse produktene. Du kan sende spørsmål angående lisenser til

*Director of Commercial Relations - Europe IBM Deutschland GmbH Schönaicher Str. 220 D-7030 Böblingen Tyskland*

INTERNATIONAL BUSINESS MACHINES CORPORATION LEVERER DENNE BOKEN I DEN STAND DEN BEFINNER SEG ("AS IS"), UTEN FORPLIKTELSER AV NOE SLAG. Enkelte land tillater ikke begrensninger i lovbestemte rettigheter. I den grad dette er tilfellet, gjelder ikke ovenfornevnte begrensninger.

Disse opplysningene kan inneholde tekniske unøyaktigheter eller typografiske feil. Opplysninger i denne boken kan bli endret. Slike endringer blir tatt med i nye utgaver av boken. IBM kan uten varsel endre produktene og/eller programmene som er beskrevet i denne boken.

Produktene som beskrives i dette dokumentet, er ikke beregnet på bruk i implantert utstyr eller annet livsopprettholdende utstyr der funksjonsfeil kan føre til død eller skade på person. Informasjonen i dette dokumentet har ingen innvirkning på eller endrer ikke IBMs produktspesifikasjoner eller garantier. Ingenting i dette dokumentet skal fungere som en uttrykt eller underforstått lisens eller skadeløsholdelse under opphavsrettighetene til IBM eller tredjeparter. All informasjon i dette dokumentet er innhentet i bestemte miljøer og presenteres som en illustrasjon. Resultater som er innhentet i andre operativmiljøer, kan variere.

IBM kan bruke og distribuere opplysninger du kommer med, på den måten selskapet anser som hensiktsmessig, uten noen forpliktelser overfor deg.

#### **Nettsteder som ikke tilhører IBM**

Eventuelle henvisninger til nettsteder som ikke tilhører IBM, er bare til orientering og innebærer på ingen måte noen godkjennelse eller støtte til disse nettstedene. Innholdet på disse nettstedene er ikke en del av dette IBM-produktet, og bruk av disse nettstedene skjer på eget ansvar.

#### <span id="page-21-0"></span>**Varemerker**

Navnene nedenfor er varemerker for International Business Machines Corporation i USA og/eller andre land.

IBM ThinkPad **ThinkCentre** Tivoli

Microsoft, Windows og Windows NT er varemerker for Microsoft Corporation i USA og/eller andre land.

Andre navn kan være varemerker for andre selskaper.